# Добро пожаловать!

ВСТУПИТЕЛЬНОЕ ИСПЫТАНИЕ ДЛЯ АБИТУРИЕНТОВ ПО СПЕЦИАЛЬНОСТИ 35.02.12 САДОВО-ПАРКОВОЕ И ЛАНДШАФТНОЕ СТРОИТЕЛЬСТВО

## Инструкция

**1.** Программа будет открыта на компьютере. Сохраните файл с названием «ФИО (полностью) вт№», например, «Иванова Ольга Ивановна вт№1» в сетевую папку «Обмен» - «!Вступительное испытание СПиЛС 2023»

**2. Проверяется работа только из сетевой папки! Неверно сохраненная работа проверяться не будет (не в той папке, на рабочем столе или не подписанная Вами) .**

**3.** При работе с заданием не забывайте регулярно сохранять документ, во избежание непредвиденных ситуаций.

**4.** Время на выполнение задания 45 минут.

**5.** Результаты вступительного испытания (зачёт или незачёт) выкладываются на сайте колледжа в разделе «Абитуриентам».

### Примерное задание

Используя программу «Наш сад. Рубин 9.0» создайте проект благоустройства и озеленения **участка заданного размера и назначения (по вариантам).** На территории необходимо грамотно расположить следующие элементы: **строения и сооружения,** дорожки и площадки по заданию варианта, которые позволят добраться до любого объекта; цветник; зону отдыха, озеленение деревьями и кустарниками и т.д.

При наполнении территории элементами учитывайте стиль зданий и сооружений (например, деревянный дом не подходит к беседке с каменными колоннами); соразмерность элементов; создание целостной пейзажной картины (а не бездумно «раскиданные» элементы); логичное расположение дорожек и площадок (дорожки обеспечивают доступ к объектам и не заканчиваются в пустоту).

# Знакомство с программой Наш сад. Рубин

Программа, которая используется для того, чтобы составлять проекты дачных и садовых участков и не только. Программа предусматривает трёхмерное моделирование. Она зачастую применяется для дизайнов ландшафтов и считается самой простой.

Она сочетает в себе функции планировщика и виртуальной энциклопедии, которая поможет обустроить территорию с практичной точки зрения, поможет в правильной расстановке и уходе за растениями. Пользоваться приложением достаточно легко, его меню и компоненты полностью русскоязычные. Программа сочетает в себе как функции конструктора, так и инструменты рисования для индивидуального моделирования.

### Рабочее окно программы

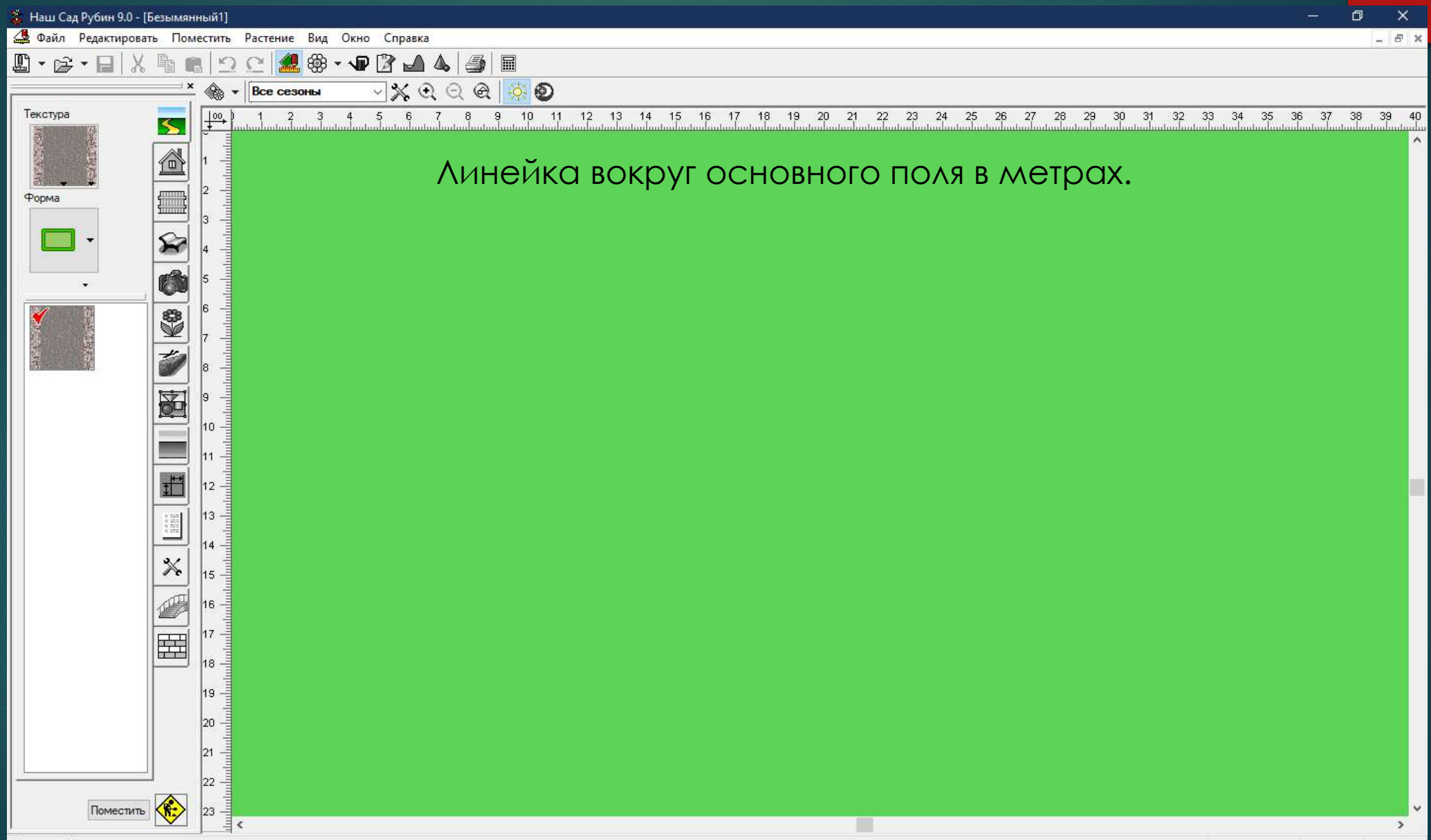

### Общие правила для программы

- 1. Для размещения на плане любого объекта необходимо нажать кнопку «Поместить» внизу слева. Объект всегда появляется выделенным и в центре рабочего пространства.
- 2. Для изменения размеров объекта необходимо выделение с квадратиками по углам (смотрите рисунок 1)
- 3. Для вращения объекта при выделении должны появиться кружочки по углам (смотрите рисунок 2)
- 4. Для копирования и вставки объектов можно использовать значки на верхней панели или кнопки Ctrl+C и Ctrl+V.

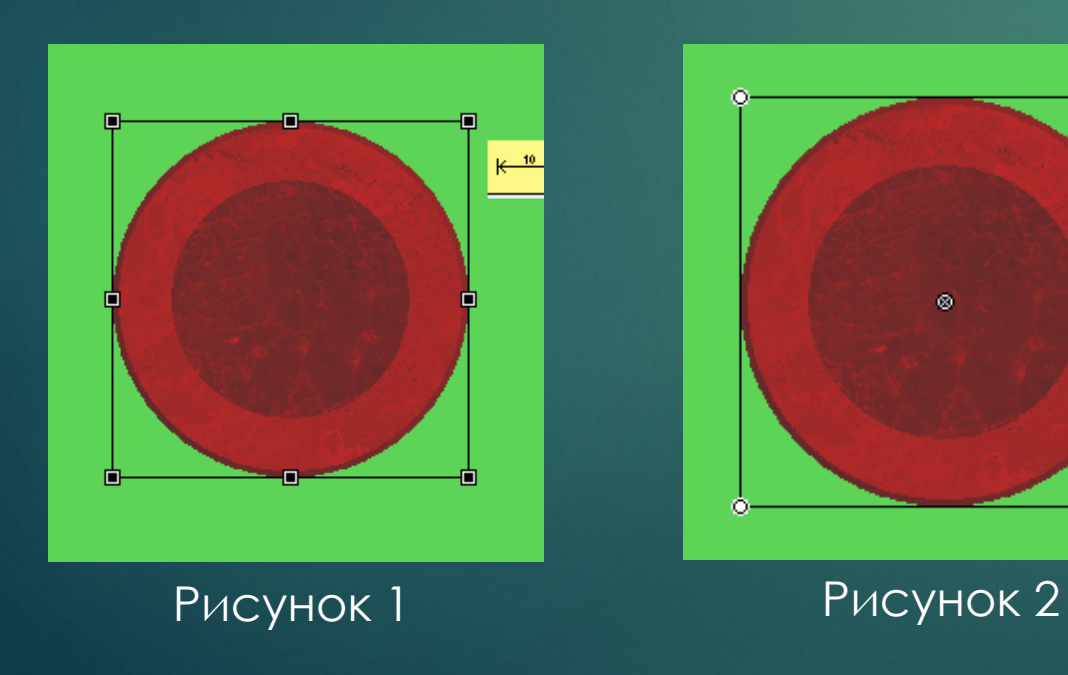

5. Перемещение выполняется кликом по объекту и зажатием левой кнопки мыши

6. 3-D модель просматривают с помощью кнопки и дальнейшим зажатием левой кнопки мыши и ее перемещении.

7. Если вдруг за рабочее поле попали элементы, собрать их можно с помощью кнопки

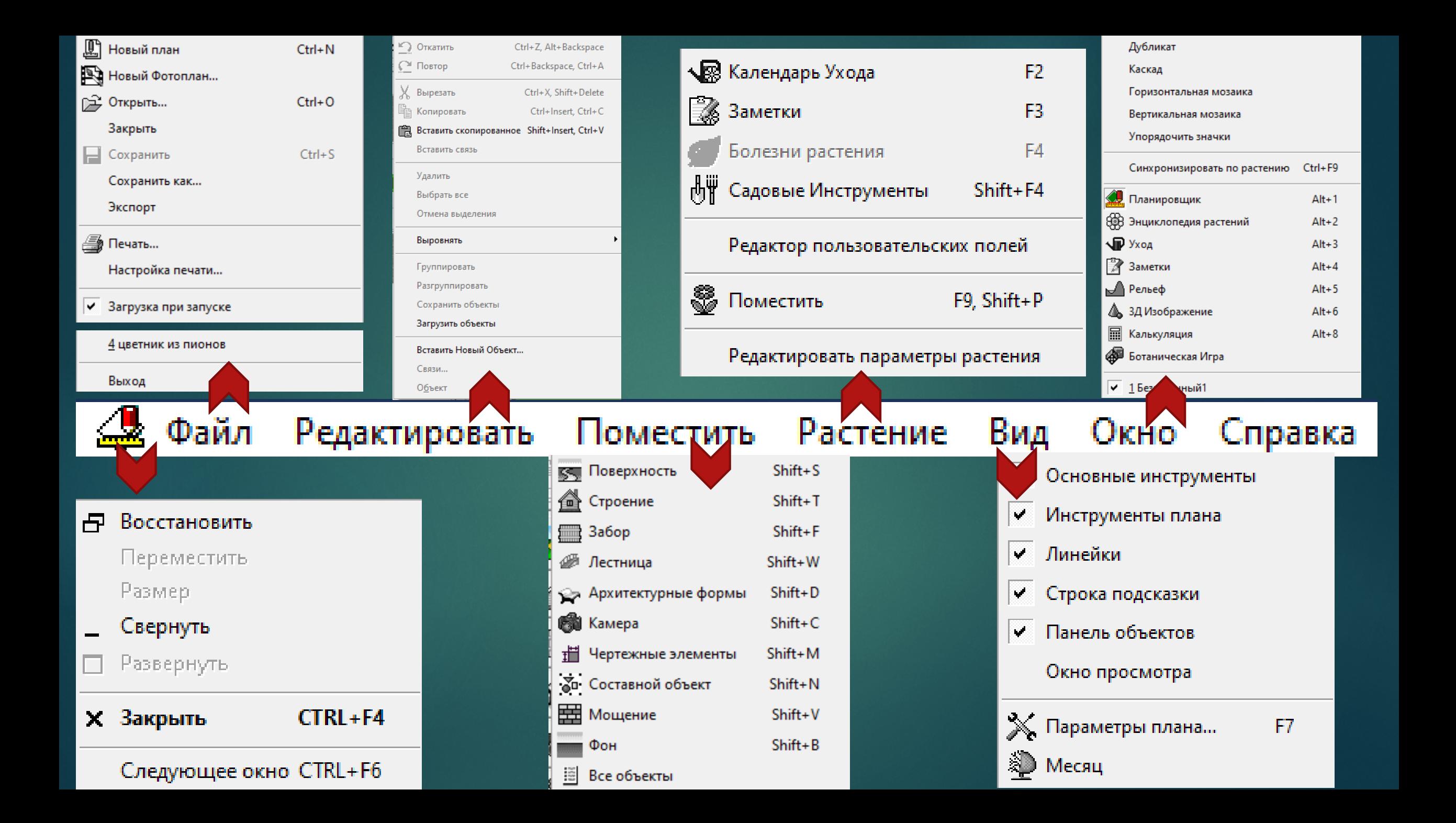

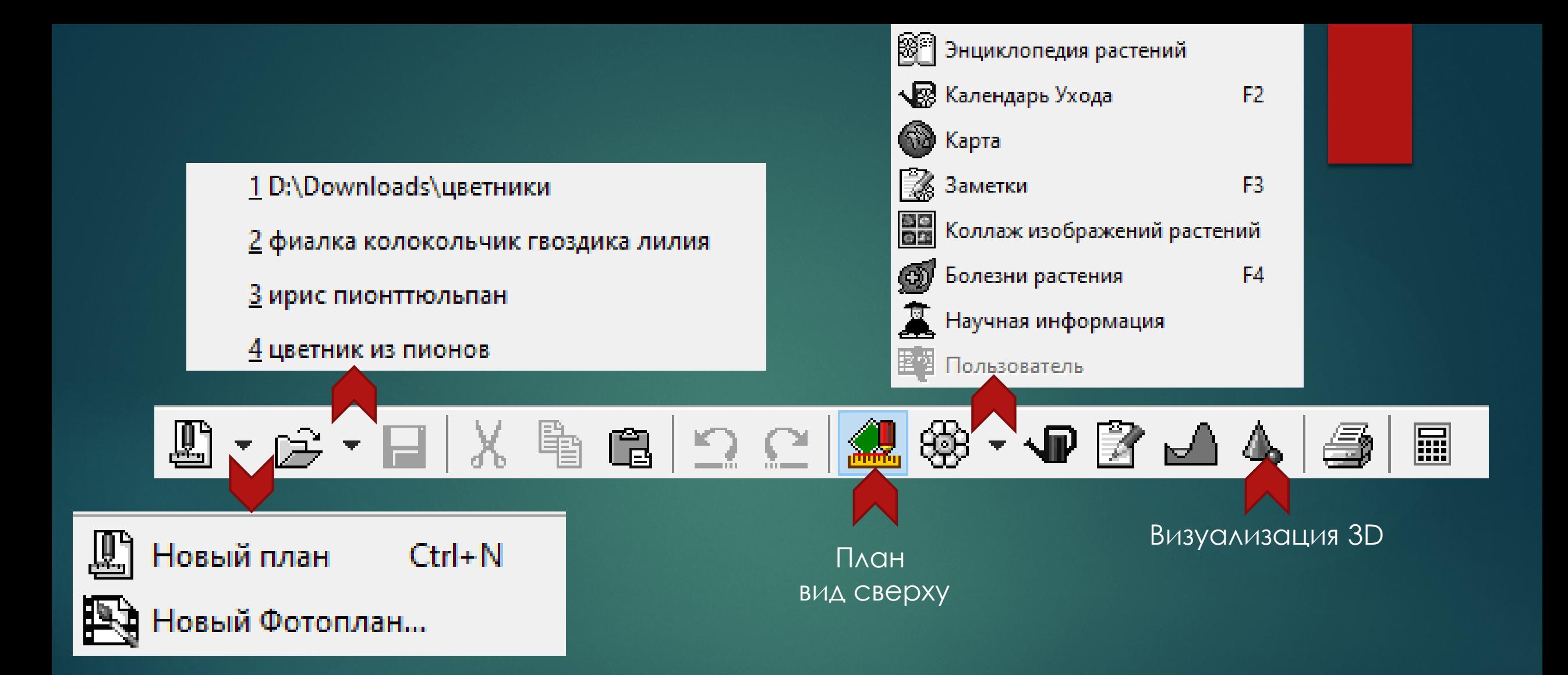

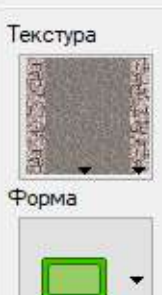

Ширина 1.60

Бордюр  $0.30$ 

Высота 0.0

 $\mathbf{S}$ 

⋒

ଛ

Ó

S

 $\frac{1}{2}$ 

图

ť

E

╳

盄

#### ПОВЕРХНОСТЬ Текстура

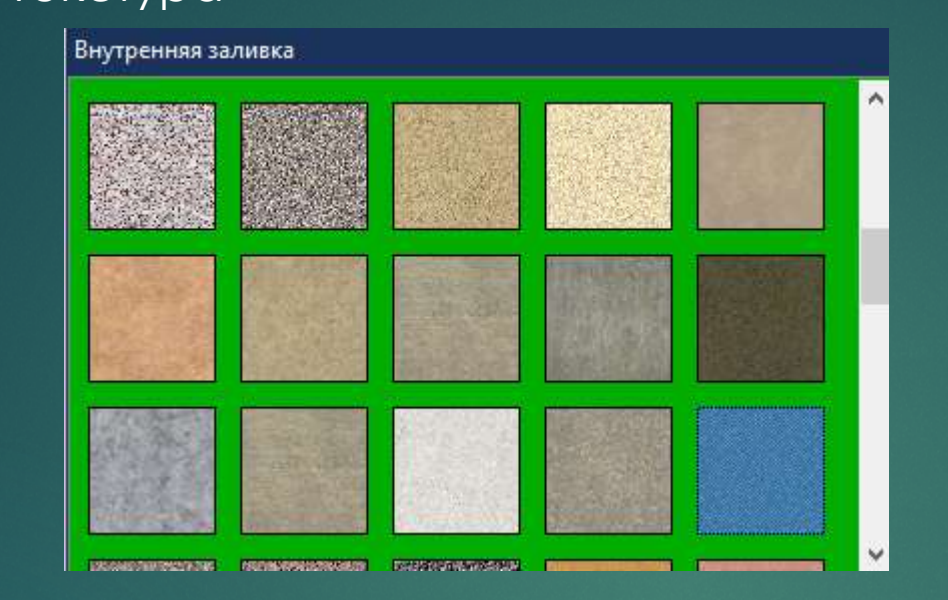

Форма

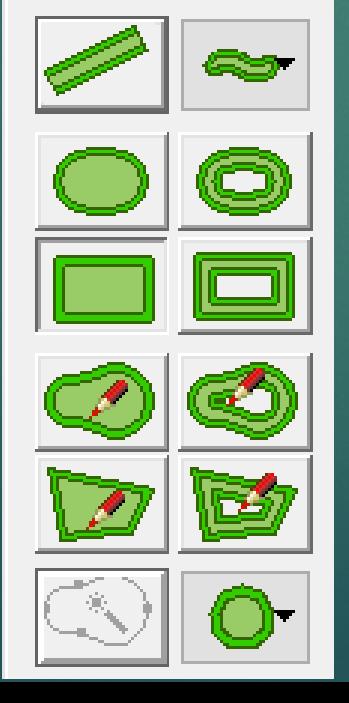

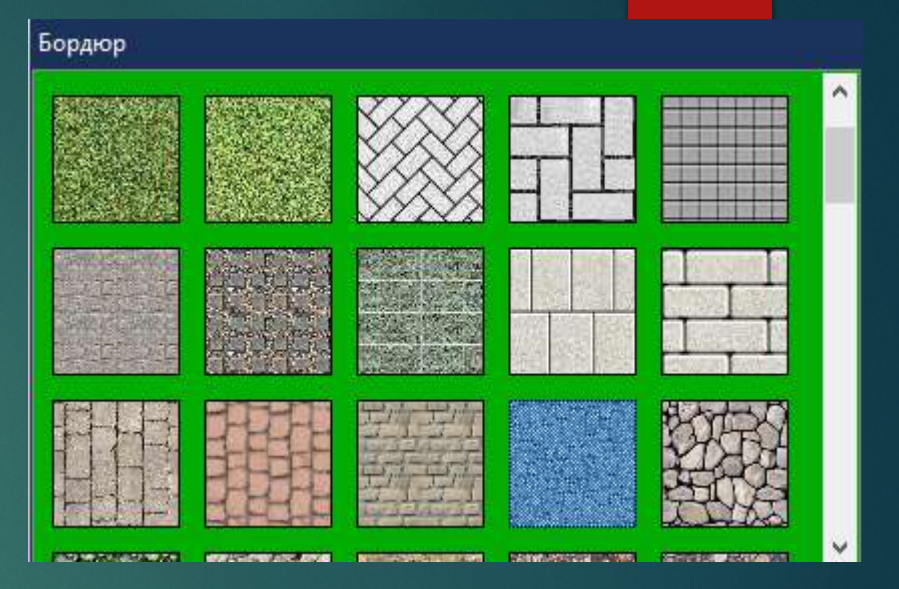

С помощью данной панели создаются поверхности с разной фактурой и текстурой.

Использовать ее вы можете для дорожек и площадок, газонов, грунта цветников и грядок, водоемов и прочего.

Форму задаете самостоятельно в зависимости от задачи.

По умолчанию стоит бордюр 30 см, его можно убрать.

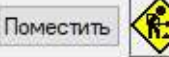

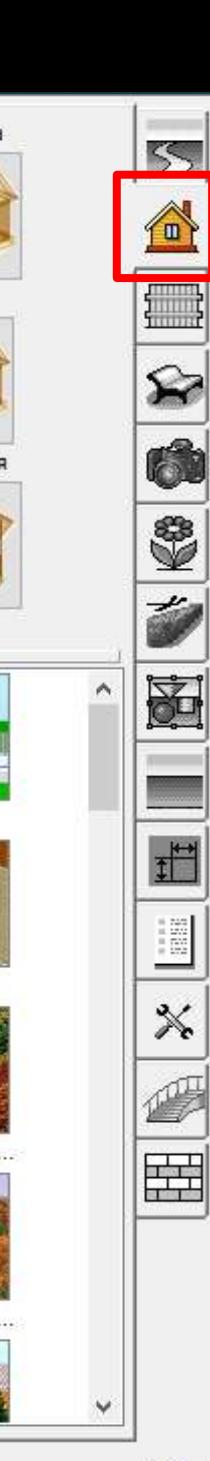

Поместить

#### СТРОЕНИЕ

Для создания зданий и сооружений можно воспользоваться готовыми объектами расположенными в панели слева внизу или сделать свой воспользовавшись редактором.

 $\times$ 

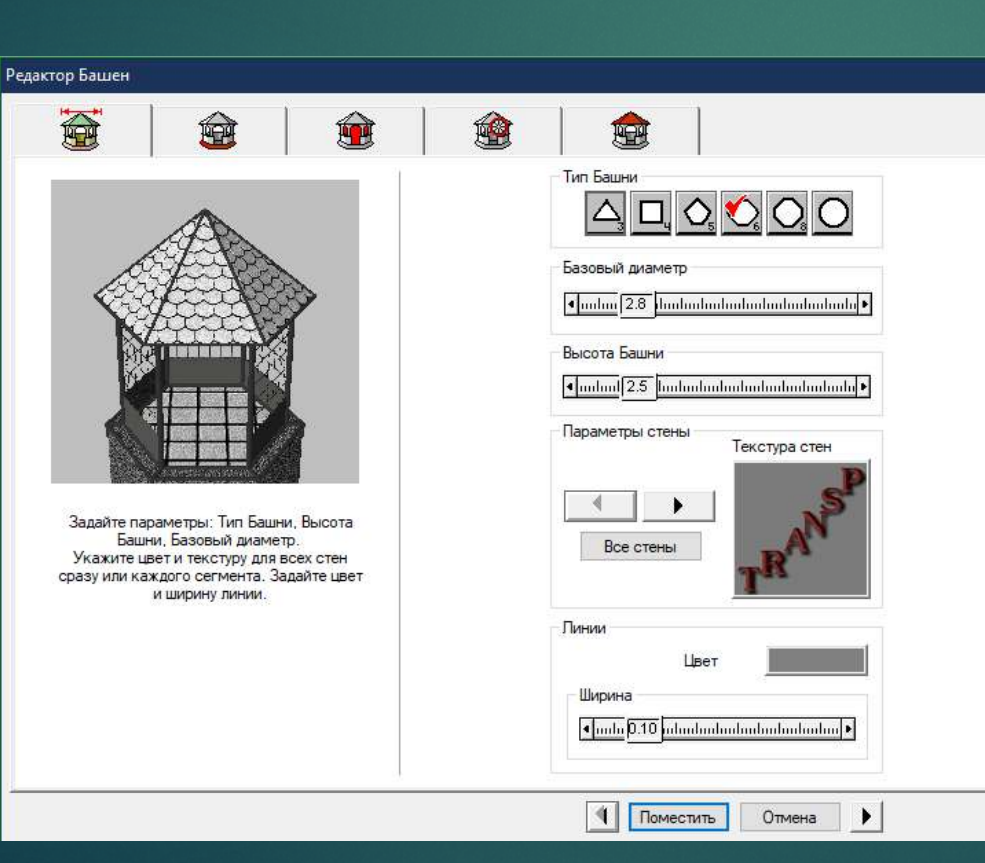

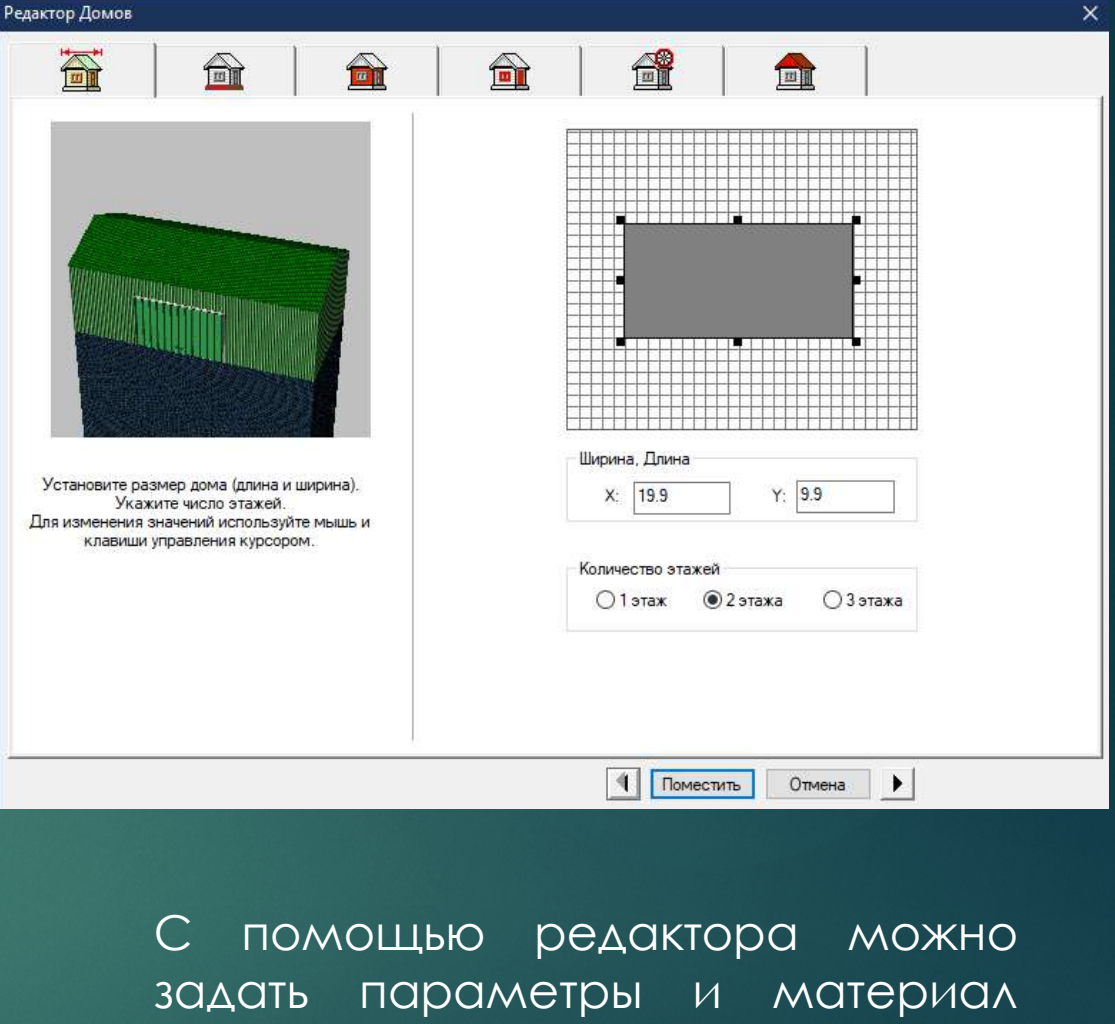

фундамента, стен и крыши, подобрать и расставить подходящие окна и двери

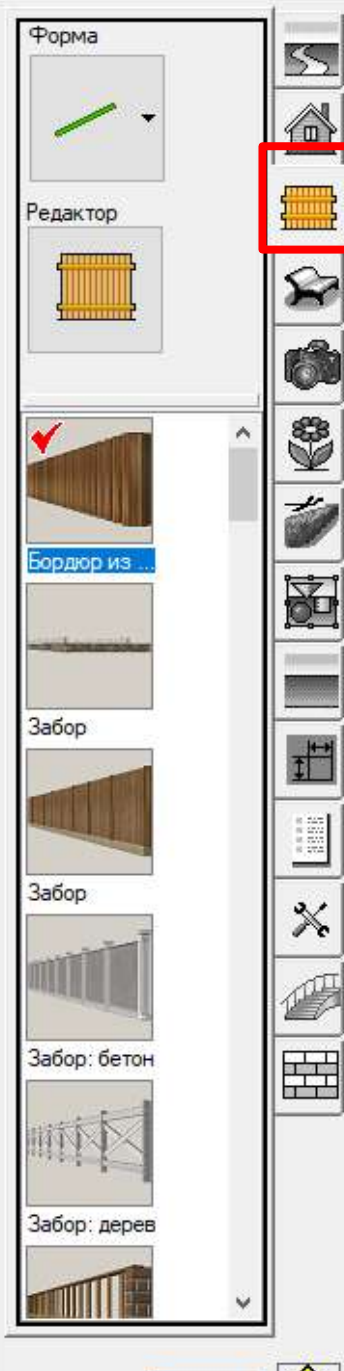

#### ЗАБОР и ПОДПОРНЫЕ СТЕНЫ

Редактор Форма Можно выбрать готовый или создать свой. Форму задаем в зависимости от идеи и задач.

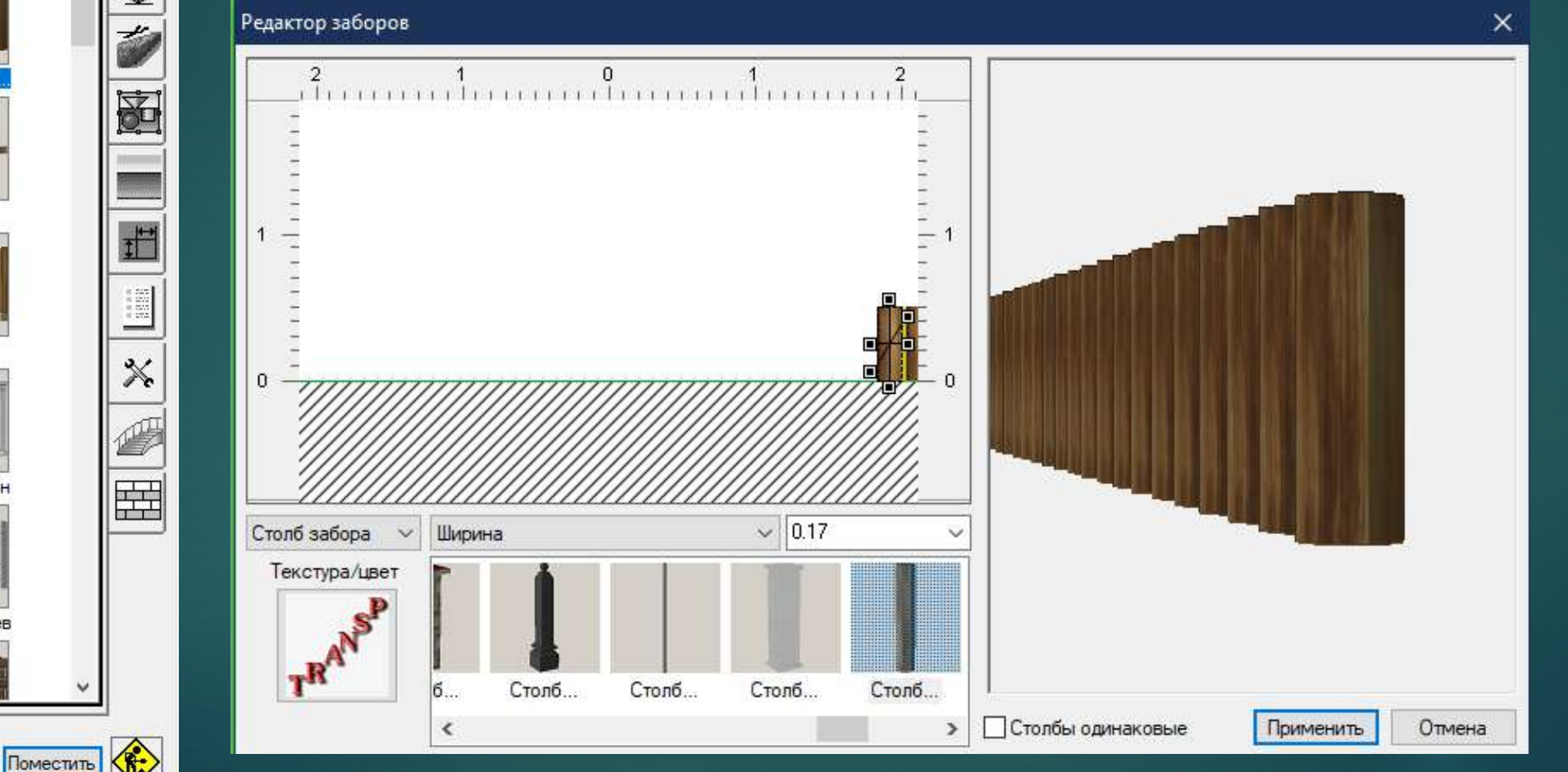

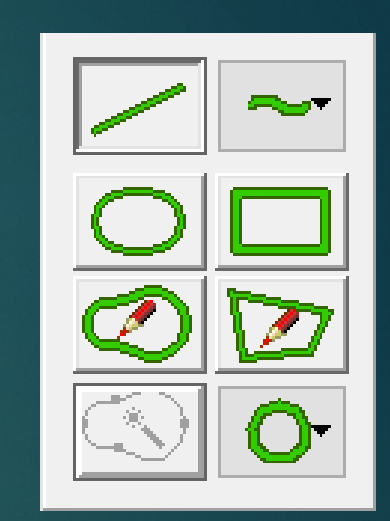

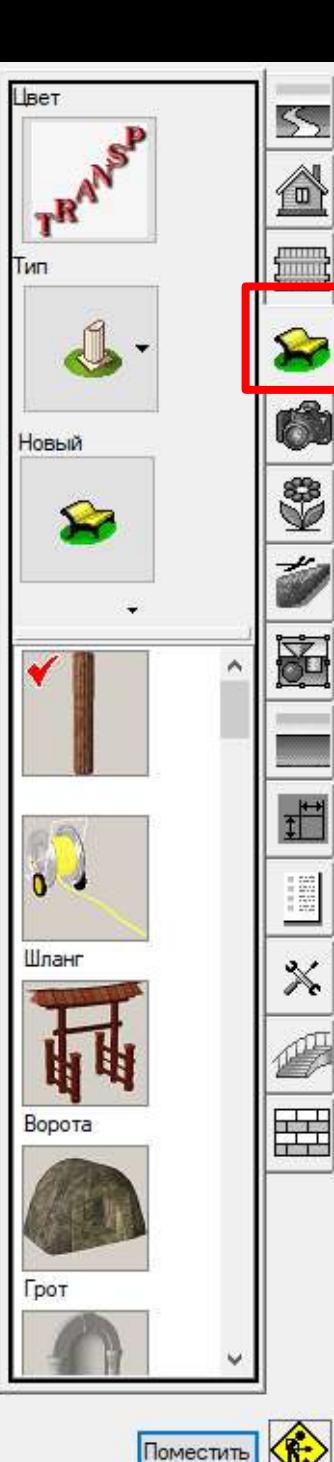

#### АРХИТЕКТУРНЫЕ ФОРМЫ (МАФ)

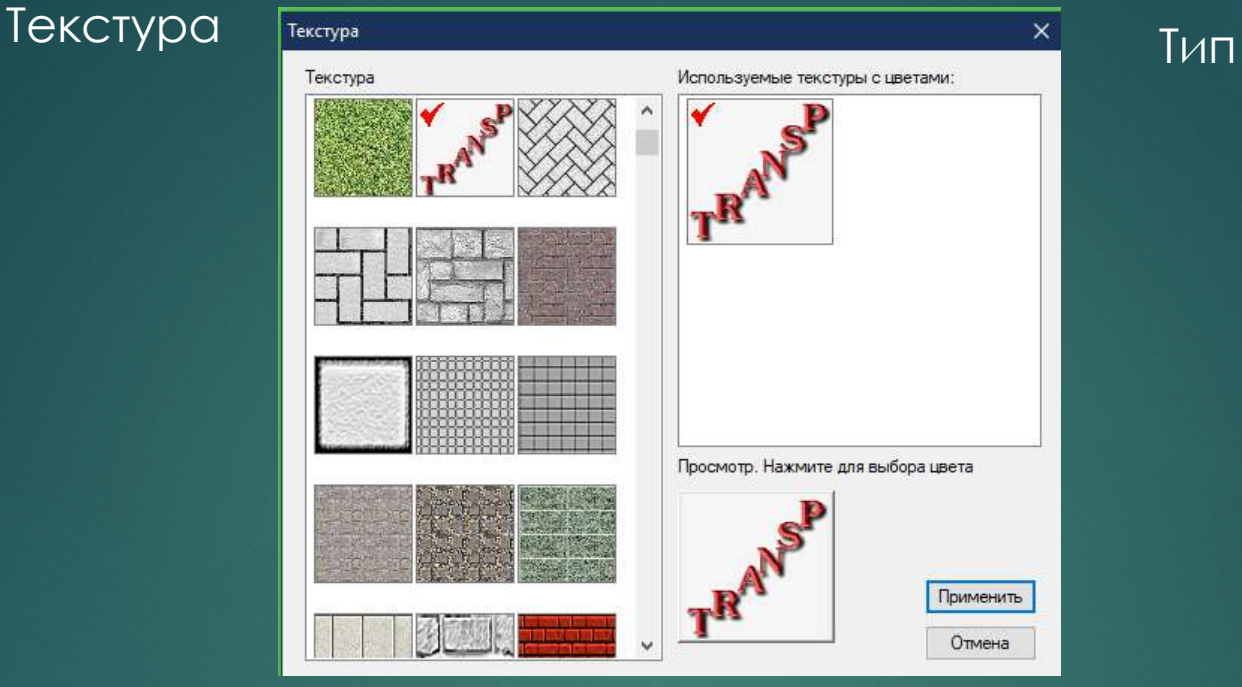

#### В типах МАФ можно найти:

- животных;
- детское игровое оборудование;
- мостики, ворота и архитектурные элементы;
- садово-парковую мебель;
- декоративное наполнение;
- камни;
- вазы и контейнеры;
- автомобили и технику;
- водные объекты;, спортивное оборудование и площадки;
- освещение.

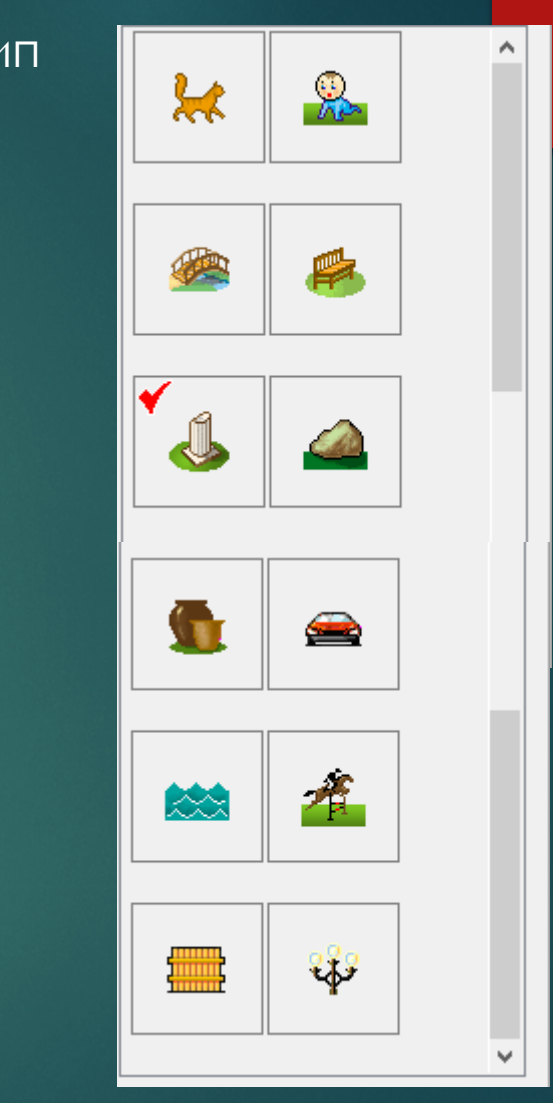

Вкладка помогает работать с конкретным растением выбранным в энциклопедии. Вы можете задать тип посадки (одиночная, групповая или массив) и возможную форму, если требуется заполнение участка.

При изменении масштаба изменяется диаметр

#### РАСТЕНИЕ

кроны.

Для выбора растения используется **• • «Энциклопедия».** 

При нажатии на него появляется окно, где можно найти то, что Вам необходимо по названию (достаточно вбить его в соответствующее поле).

Далее клик на название показывает характеристику растения и изображение. После этого нажимаете кнопку «Посадить» и переходите на рабочий стол.

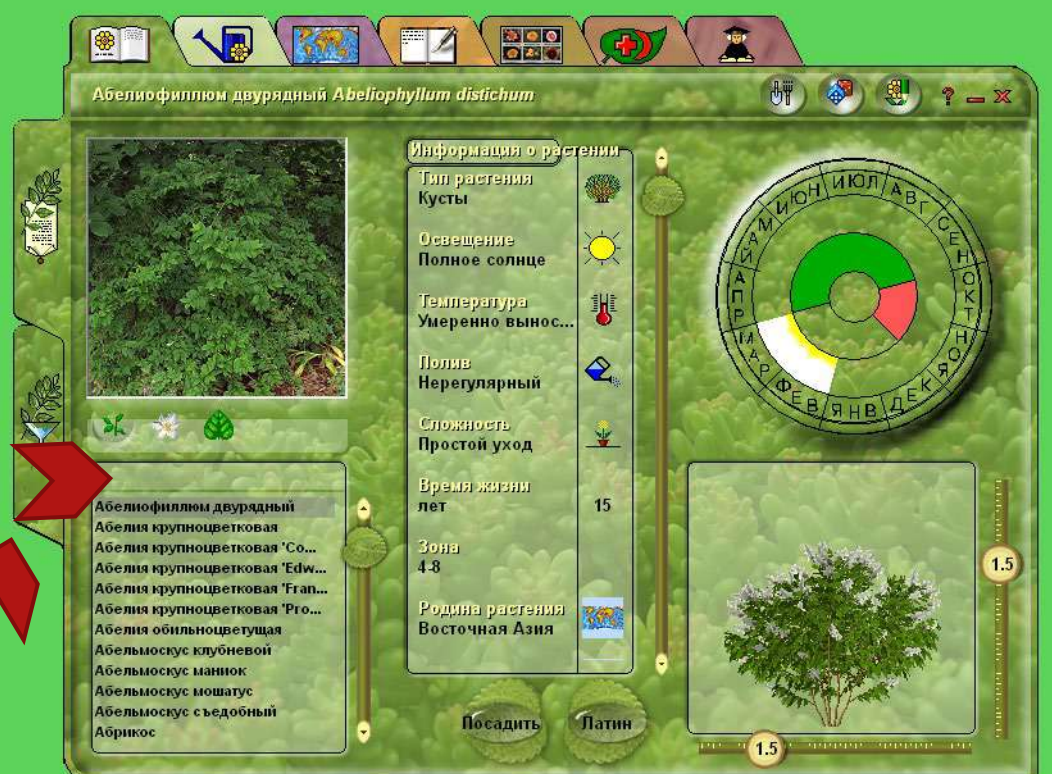

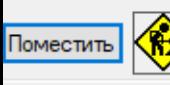

S,

ſm

ଛ

\$

函

遣

僵

-

╳

圉